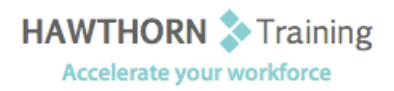

# **Course
Outline**

- Course Objective: Upon successful completion of this course, students will be able to: create a basic worksheet; modify a worksheet; perform calculations; format a worksheet; develop a workbook; print the contents of a workbook; and customize the layout of the Excel window.
- Target Student: This course is designed for persons preparing for certification as a Microsoft® Office Specialist in Excel, who already have knowledge of the Microsoft® Office Windows 98 (or above) operating system, and who desire to gain the skills necessary to create, edit, format, and
print
basic
Microsoft®
Excel
2003
worksheets.

Prerequisites: The course requires that you are familiar with using personal computers and have used a mouse and keyboard; basic typing skills are recommended. You should be comfortable in the Windows environment and be able to use Windows to manage information on your computer.
Specifically,
you
should
be
able
to:
launch
and
close
programs;
navigate
to information stored on the computer; and manage files and folders.

# **Course
Content**

# **1. Getting
Started
with
Excel**

- > An Overview of Excel
- $\triangleright$  Navigate in Excel
- $\triangleright$  Select Data
- Enter
Data
- **►** Save a Workbook
- > Obtain Help

# **2. Modifying
a
Worksheet**

- ▶ Move and Copy Data Between Cells
- > Fill Cells with Series of Data
- > Edit Cell Data
- > Insert and Delete Cells, Columns, and Rows
- > Find, Replace, and Go To Cell Data
- ▶ Spell Check a Worksheet

# **3. Performing
Calculations**

- Create
Basic
Formulas
- $\triangleright$  Calculate with Functions
- ▶ Copy Formulas and Functions
- Create
an
Absolute
Reference

### **4. Formatting
a
Worksheet**

- ▶ Change Font Size and Type
- Add Borders and Color to Cells
- > Change Column Width and Row Height
- Merge
Cells
- Apply
Number
Formats
- ▶ Create a Custom Number Format
- > Align Cell Contents
- Find
and
Replace
Formats
- ▶ Apply an AutoFormat
- $\triangleright$  Apply Styles

### **5. Developing
a
Workbook**

- Format
Worksheet
Tabs
- **►** Reposition Worksheets in a Workbook
- > Insert and Delete Worksheets
- ▶ Copy and Paste Worksheets
- Copy
a
Workbook

### **6. Printing
Workbook
Contents**

- > Set a Print Title
- ▶ Create a Header and a Footer
- $\triangleright$  Set Page Margins
- > Change Page Orientation
- > Insert and Remove Page Breaks
- $\triangleright$  Print a Range

### **7. Customizing
Layout**

- **▶** Split a Worksheet
- **▶** Arrange Worksheets
- ▶ Freeze and Unfreeze Rows and Columns
- ▶ Hide and Unhide Worksheets